## Opret dig som bruger

Du skal oprette dig som bruger af SAM Serviceportal, inden du kan oprette sager. Som kunde vil du blive tilknyttet din primære institution, når du opretter dig som bruger. For at sikre, at du er oprettet på den rigtige institution, validereres domænenavnet i din mail, og det vurderes, om domænet kan tilknyttes den valgte institution. Hvis SAM Serviceportalen kan validere din email adresse, vil du få tilsendt en mail til at logge på Serviceportalen.

Hvis oprettelsen fejler, vil vores Brugeradministration tage kontakt til dig, for I sammen kan løse fejlen.

1) Du skal oprette dig som bruger ved at trykke p[å Opret dig som bruger,](https://serviceportal.statens-adm.dk/xfg/newuser/) hvor nedenstående formular efterfølgende vil fremkomme.

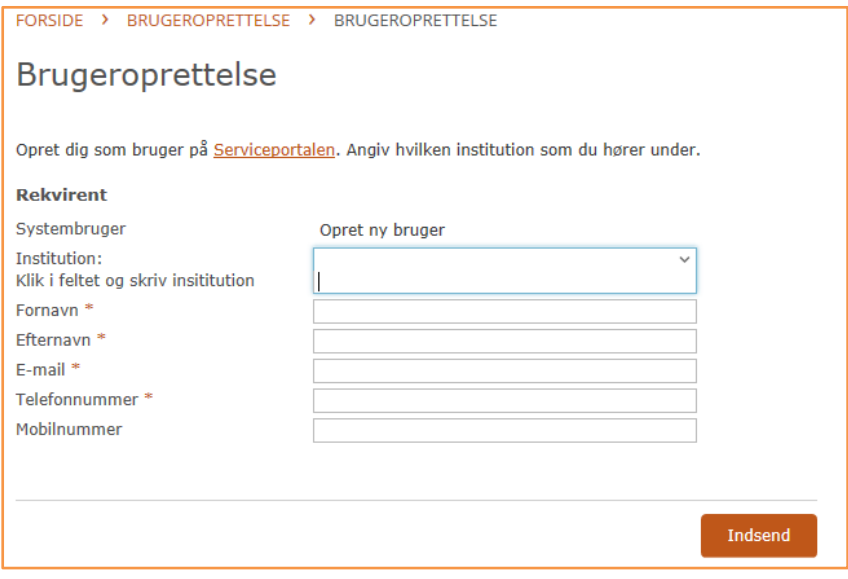

2) Når du har udfyldt oprettelsesformularen via, videresendes du efterfølgende til nedenstående. **OBS:**

Her skal du trykke på *Opret ny bruger* og dernæst vælge *Log ud*

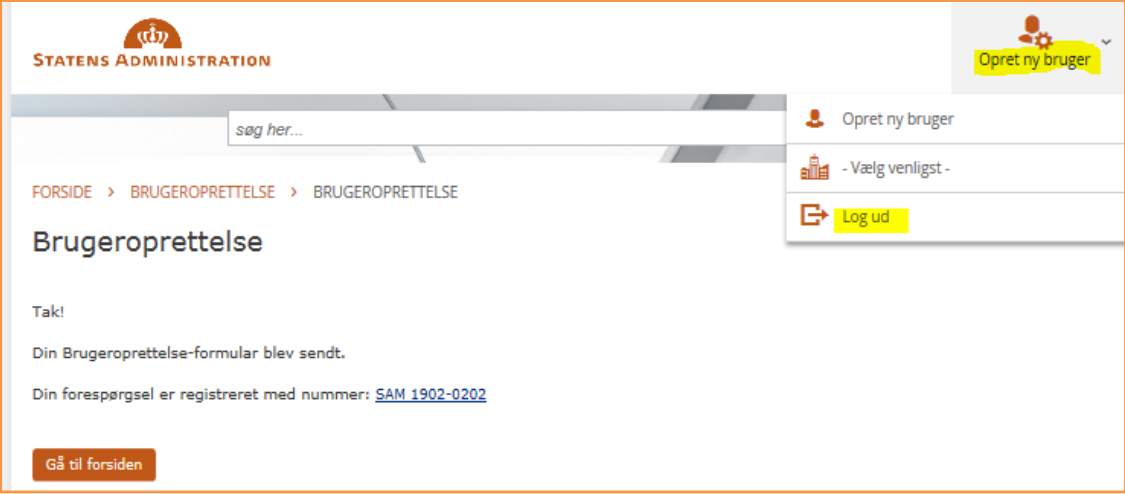

3) Ved udfyldelse af oprettelsesformularen, vil du modtage en mail (Se nedenstående), hvis domænet i din mail kan valideres op imod valget af institution. Her skal du trykke på **Klik her** som vist i step 1.

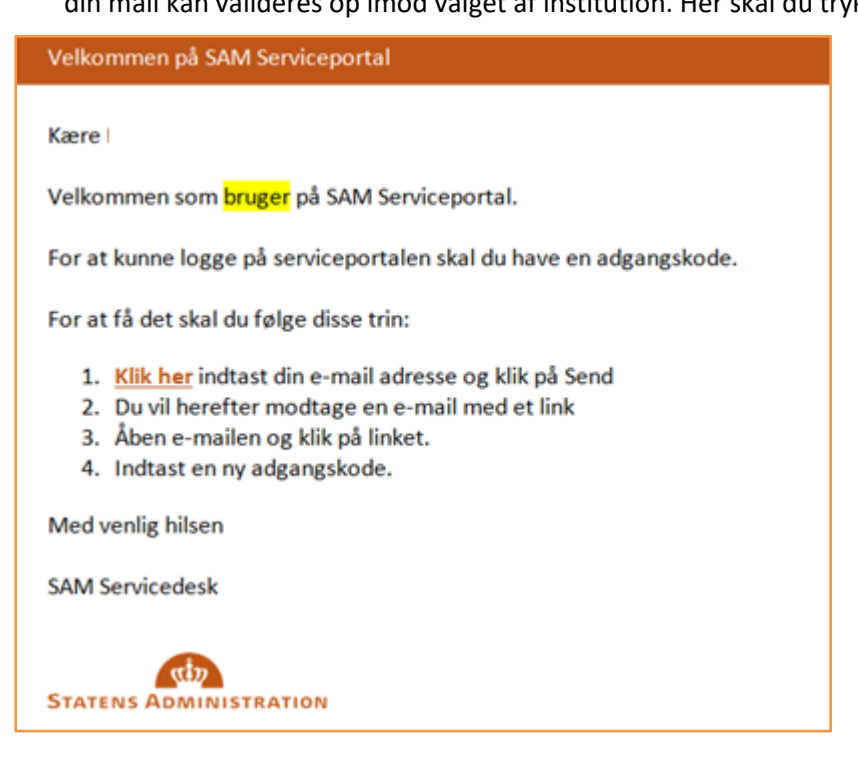

4) Herefter vil du blive videresendt til følgende side, hvor du skal indtaste din mail.

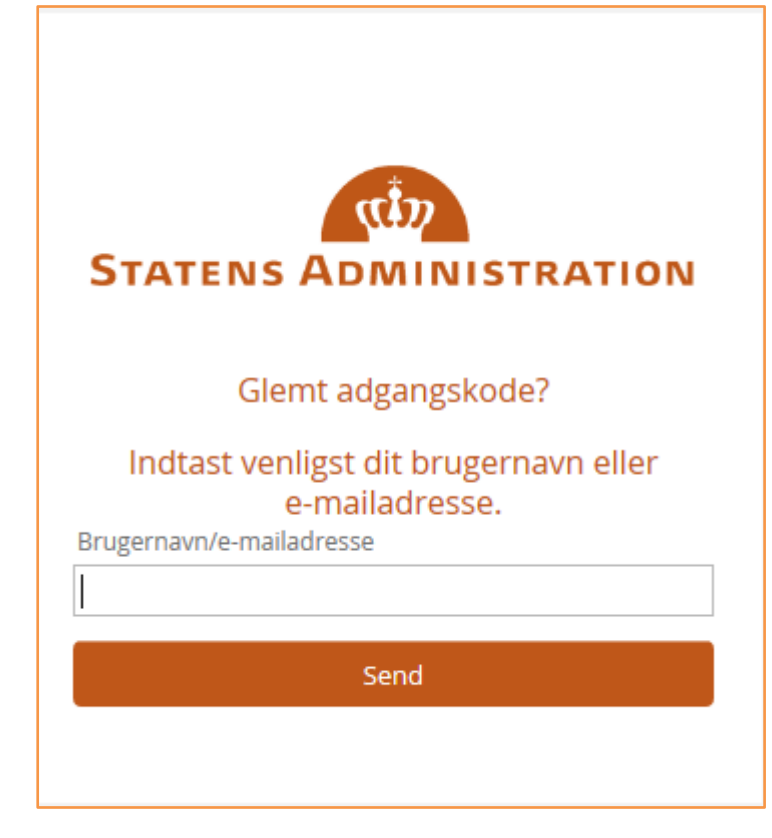

5) Når du har indtastet din mail i punkt 3, får du en ny mail, som indeholder link, hvor du kan vælge din kode til Serviceportalen.

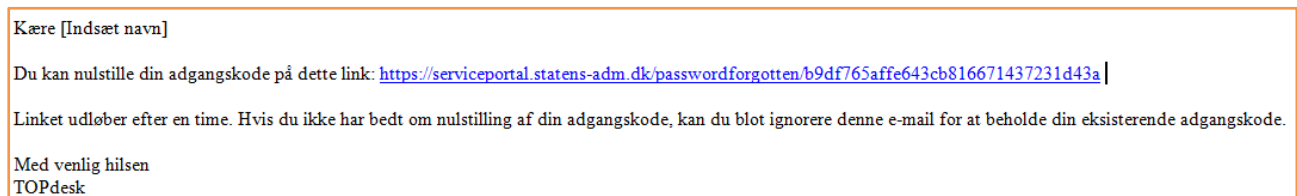

6) Her skal du vælge den adgangskode, som du vil benytte, når du skal logge på Serviceportalen.

Herefter vil du være klar til at logge ind på Serviceportalen.

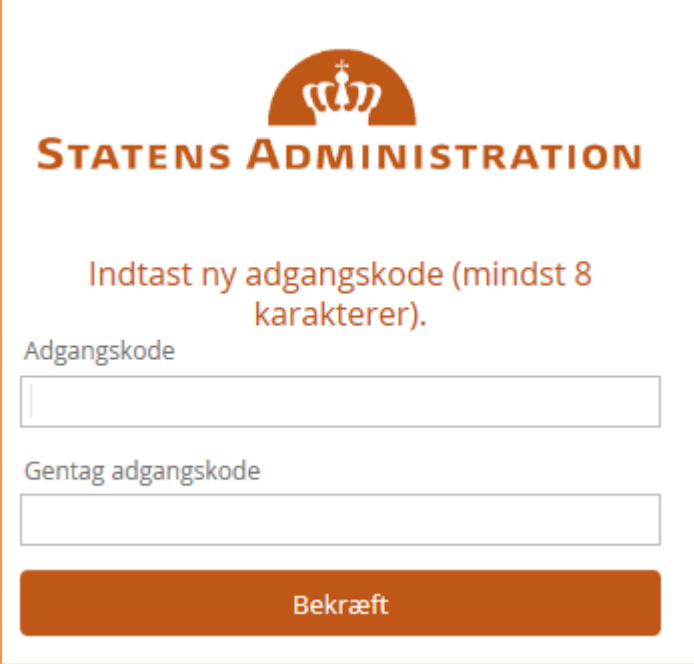